**adad95 – Zertifikatsübernahme** Ausgabe:09.01.2024

## **Zertifikat eines anderen Mandanten übernehmen:**

In Praxen mit [mehreren Mandanten](Mandantenverwaltung.pdf) (IK-Nummern) muß nur ein Mandant ein Zertifikat von der ITSG im PKCS#7 Format besitzen. Alle weitern Mandanten können bei der Kassenabrechnung auf dieses Zertifikat zurückgreifen. Diese Funktionalität ist seit 01.07.2007 mit der Einführung des neuen Schlüsselformats PKCS7# möglich geworden.

**Praxisgemeinschaften sparen sich dadurch die Zertifikatsgebühren bei weiteren Mandanten.**

Der Vorgang zur Übernahme eines anderen Zertifikats wird wie folgt gestartet: Mandanten→- [Mandantenverwaltung](Mandantenverwaltung.pdf)→Verschlüsselung

Zertifikat eines anderen Mandanten benutzen

Mit Klick auf die **Schaltfläche Zertifikat eines anderen Mandanten benutzen** öffnet sich das Fenster Zertifikat wählen.

n der angezeigten Auswahlmaske werden alle gültigen PKCS#7 Zertifikate angezeigt. Markieren Sie die Checkbox in der Spalte **übernehmen** um das Zertifikat eines Mandanten zuzuordnen.

Bestätigen Sie mit Klick auf die Schaltfläche **OK**.

Neben der Schaltfläche Zertifikat eines anderen Mandanten benutzen wird nun auf grünen Hintergrund die IK – Nummer des anderen Mandanten angezeigt. Alle anderen Flächen sind abgegraut.

Um eine Zuordnung wieder aufzuheben führen Sie, wie oben beschrieben, die Schritte durch und entfernen die Markierung dementsprechend in der Checkbox.

Der bei der Kassenabrechnung ausgedruckte Formularbe-

gleitschein weist immer die IK und die Adresse des benutzten Zertifikats auf.

**Weitere relevante Dokumente:**

Ridler Datentechnik

[Zurück zum Inhaltsverzeichnis](HilfeAufrufen.pdf) [Mandantenverwaltung](Mandantenverwaltung.pdf) [Zertifizierungsantrag erzeugen](Zertifizierungsantrag.pdf) [Zertifizierungsantwort einlesen](Zertifizierungsantwort.pdf) [Leitfaden zur eigenen Kassenabrechnung](Leitfaden_zur_eigenen_Kassenabrechnung.pdf)

D-83024 Rosenheim Prinzregentenstr. 94

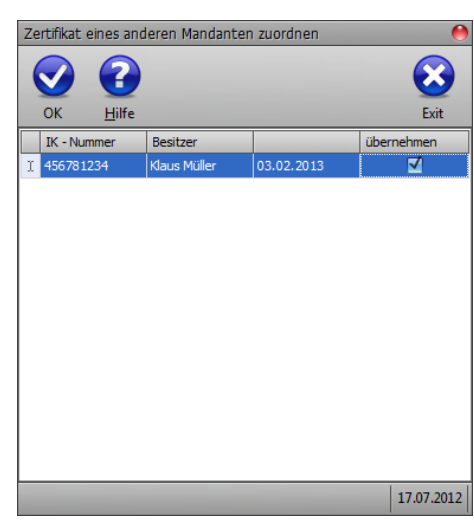

Die Rosenheimer Praxisprogramme - bewährt seit 1987

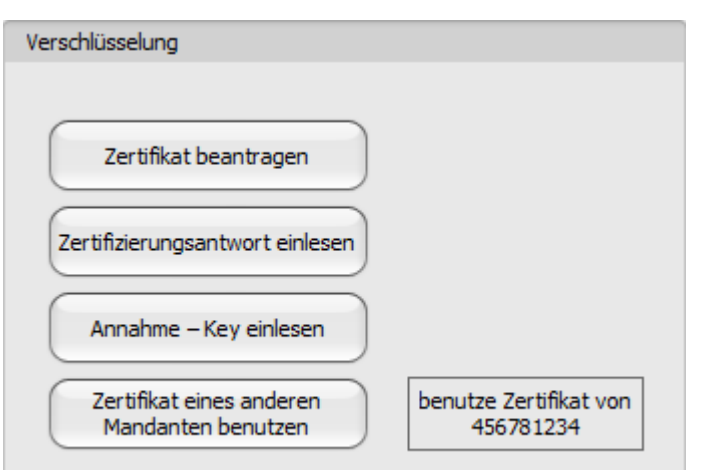

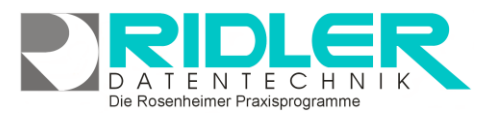

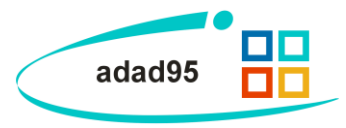